#### **Excel Online Keyboard Shortcuts**

### Keyboard shortcuts in Excel Online

The keyboard shortcuts that are described in this Help topic refer to the U.S. keyboard layout. Keys on other layouts might not correspond exactly to the keys on a U.S. keyboard.

For keyboard shortcuts in which you press two or more keys simultaneously, the keys to press are separated by a plus sign (+). For keyboard shortcuts in which you press one key immediately followed by another key, the keys to press are separated by a comma (,).

To print this topic, press Ctrl+P.

To search in this topic, press Ctrl+F, type the search text in the box, and then press Enter.

# **Microsoft Excel Online keyboard shortcuts**

Keyboard shortcuts in Excel Online are very similar to keyboard shortcuts in Microsoft Excel. The keyboard shortcuts listed in this article are for the most common tasks in Excel Online. For a list of keyboard shortcuts in Microsoft Excel 2013, see Keyboard shortcuts in Excel.

#### **Excel Online commands**

| TO DO THIS                                    | PRESS      |
|-----------------------------------------------|------------|
| Move between ribbon and workbook content      | Ctrl+F6    |
| Activate a different ribbon tab               | Tab, Enter |
| Move among ribbon commands                    | Tab        |
| Execute the currently selected ribbon command | Enter      |

#### Work with worksheets

| TO DO THIS       | PRESS               |  |
|------------------|---------------------|--|
| Find             | Ctrl+F, or Shift+F5 |  |
| Repeat Find down | Shift+F4            |  |
| Repeat Find up   | Ctrl+Shift+F4       |  |

#### Move and scroll within worksheets

| TO DO THIS | PRESS |
|------------|-------|
|            |       |

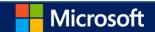

| Up one cell               | Up Arrow, or Shift+Enter |
|---------------------------|--------------------------|
| Down one cell             | Down Arrow, or Enter     |
| Right one cell            | Right Arrow, or Tab      |
| Left one cell             | Left Arrow, or Shift+Tab |
| Beginning of the row      | Home                     |
| Go to A1                  | Ctrl+Home                |
| Last cell of used range   | Ctrl+End                 |
| Move down one screen      | Page Down                |
| Move up one block of rows | Page Up                  |

## Work with objects

| TO DO THIS           | PRESS          |
|----------------------|----------------|
| Open menu/Drill down | Alt+Down Arrow |
| Drill up             | Alt+Up Arrow   |
| Follow hyperlink     | Ctrl+Enter     |

## Select cells, rows and columns, and objects

| TO DO THIS                            | PRESS            |
|---------------------------------------|------------------|
| Range of cells                        | Shift+Arrow keys |
| Entire column                         | Ctrl+SPACE       |
| Entire row                            | Shift+SPACE      |
| To beginning of row                   | Shift+Home       |
| Up block of cells in current column   | Shift+Page Up    |
| Down block of cells in current column | Shift+Page Down  |

## Move within a selected range

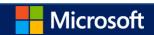

| TO DO THIS                                                        | PRESS       |
|-------------------------------------------------------------------|-------------|
| From top to bottom (or forward through selection)                 | Enter       |
| From bottom to top (or back through selection)                    | Shift+Enter |
| Forward through a row (or down through a single-column selection) | Tab         |
| Back through a row (or up through a single-column selection)      | Shift+Tab   |

### **Calculate data**

| TO DO THIS                   | PRESS             |
|------------------------------|-------------------|
| Calculate workbook (refresh) | F9                |
| Full calculate               | Ctrl+Shift+Alt+F9 |

### Refresh external data

| TO DO THIS  | PRESS       |
|-------------|-------------|
| Refresh     | Alt+F5      |
| Refresh all | Ctrl+Alt+F5 |

## **Edit cells**

| TO DO THIS | PRESS  |
|------------|--------|
| Cut        | Ctrl+X |
| Сору       | Ctrl+C |
| Paste      | Ctrl+V |
| Undo       | Ctrl+Z |
| Redo       | Ctrl+Y |

### **Enter data**

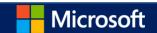

| TO DO THIS                                                  | PRESS       |
|-------------------------------------------------------------|-------------|
| Complete cell entry and select the cell below               | Enter       |
| Complete cell entry and select the cell above               | Shift+Enter |
| Complete cell entry and select the next cell in the row     | Tab         |
| Complete cell entry and select the previous cell in the row | Shift+Tab   |
| Cancel cell entry                                           | Esc         |
| Start a new line in the same cell                           | Alt+Enter   |
| Insert hyperlink                                            | Ctrl+K      |
| Insert Table                                                | Ctrl+L      |

## **Edit data within a cell**

| TO DO THIS                            | PRESS                  |
|---------------------------------------|------------------------|
| Edit selected cell                    | F2                     |
| Clear selected cell                   | Delete                 |
| Clear selected cell and start editing | Backspace              |
| Move right one character              | Right Arrow            |
| Move left one character               | Left Arrow             |
| Move right one word                   | Ctrl+Right Arrow       |
| Move left one word                    | Ctrl+Left Arrow        |
| Go to beginning of cell data          | Home                   |
| Go to end of cell data                | End                    |
| Select right by character             | Shift+Right Arrow      |
| Select left by character              | Shift+Left Arrow       |
| Select right by word                  | Shift+Ctrl+Right Arrow |
| Select left by word                   | Shift+Ctrl+Left Arrow  |
| Select to beginning of cell data      | Shift+Home             |

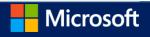

| Select to end of cell data | Shift+End |
|----------------------------|-----------|
| Сору                       | Ctrl+C    |
| Cut                        | Ctrl+X    |
| Paste                      | Ctrl+V    |

## **Format cells**

| TO DO THIS | PRESS  |
|------------|--------|
| Bold       | Ctrl+B |
| Italics    | Ctrl+I |
| Underline  | Ctrl+U |